# D-Starを使った新しいQSO方法

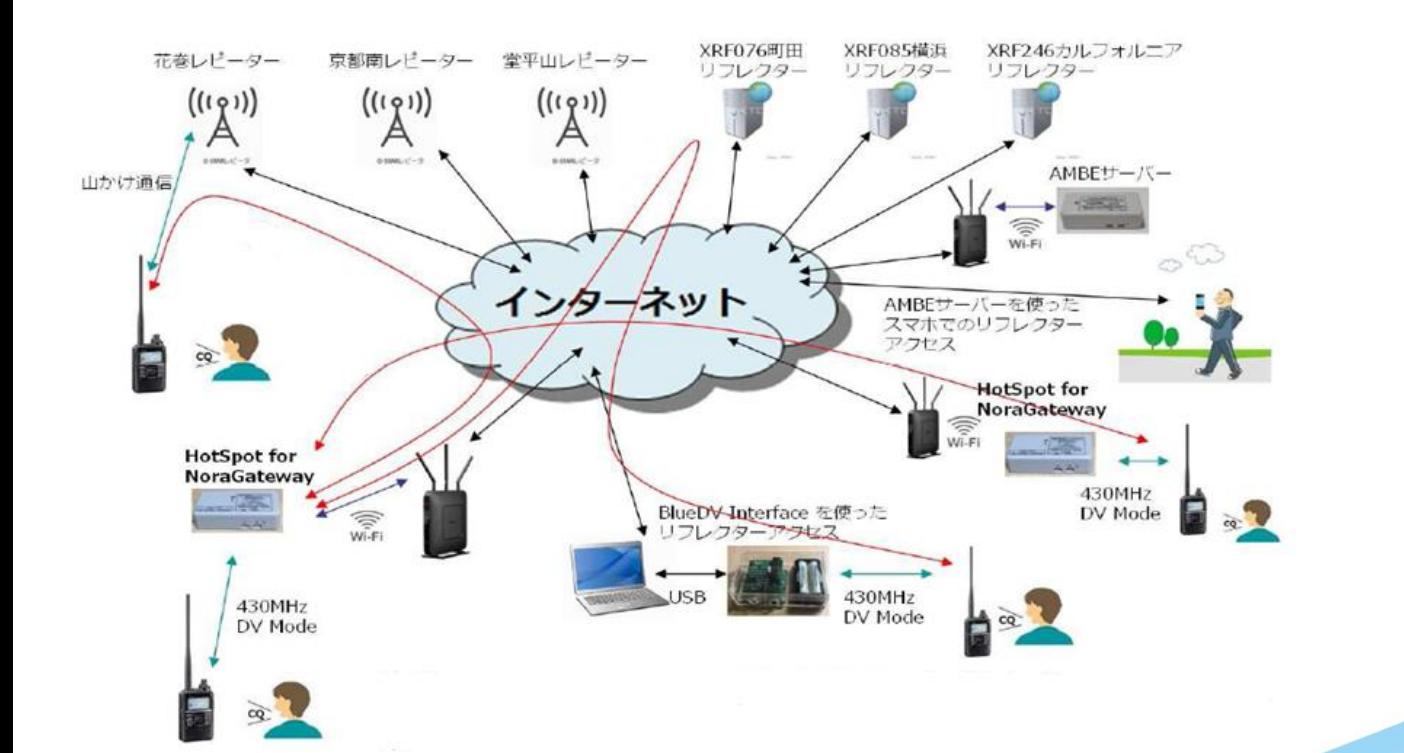

# 2019年11月10日 JR1OFP

XRFリフレクター同好会 横浜都筑アマチュア無線倶楽部 D-Starは、JARLが開発した世界標準のアマチュア無線用のデジタル通信方式です。

音声通信もデータ通信も行うことができ、主に 144MHz、430MHz、1200MHz帯で運用さ れています。

<主なQSO方法>

- (1) D-StarシンプレックスQSO
- (2) D-Starレピータ局を使った山かけQSO
- (3) D-Starレピータ局を使ったゲート越えQSO
- (4) D-Starノード局を使ったリフレクター接続QSO
- (5) JARL管理サーバーを使ったコールサイン指定QSO
- (6) D-Starレピータ局接続QSO (Multi forward 接続)

などがあります。

D-Star QSOを行うには、D-Star対応のデジタル無線機が必要です。 (例: ID-31 , ID-51 , TH-D74 , IC-7100 , IC-9700等)

# 2.D-StarシンプレックスQSO

この方法は、一般のアナログFMモードのQSOと同じです。

違いは、DV (Digital Voice) モードを使用することです。

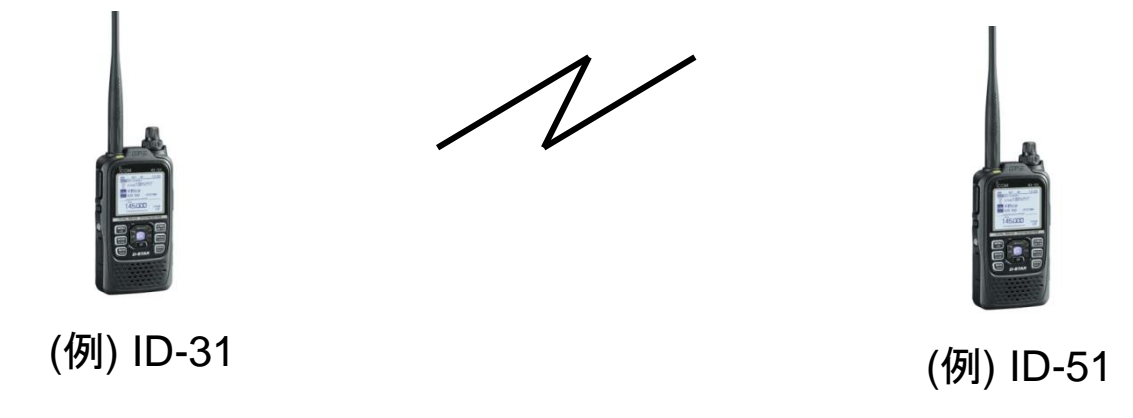

①両方の無線機をDVモードにする。

②両方の無線機を同じ周波数(例:438.60MHz)に合わせる。

③PTTを押して交互に話す。

DVモードを使うと電波が弱くなってもノイズが少ない明瞭な音声でQSOができます。 ただし、復調できないレベルまで電波が弱くなると全く聞こえなくなります。

# 3.D-Starレピータ局を使った山かけQSO

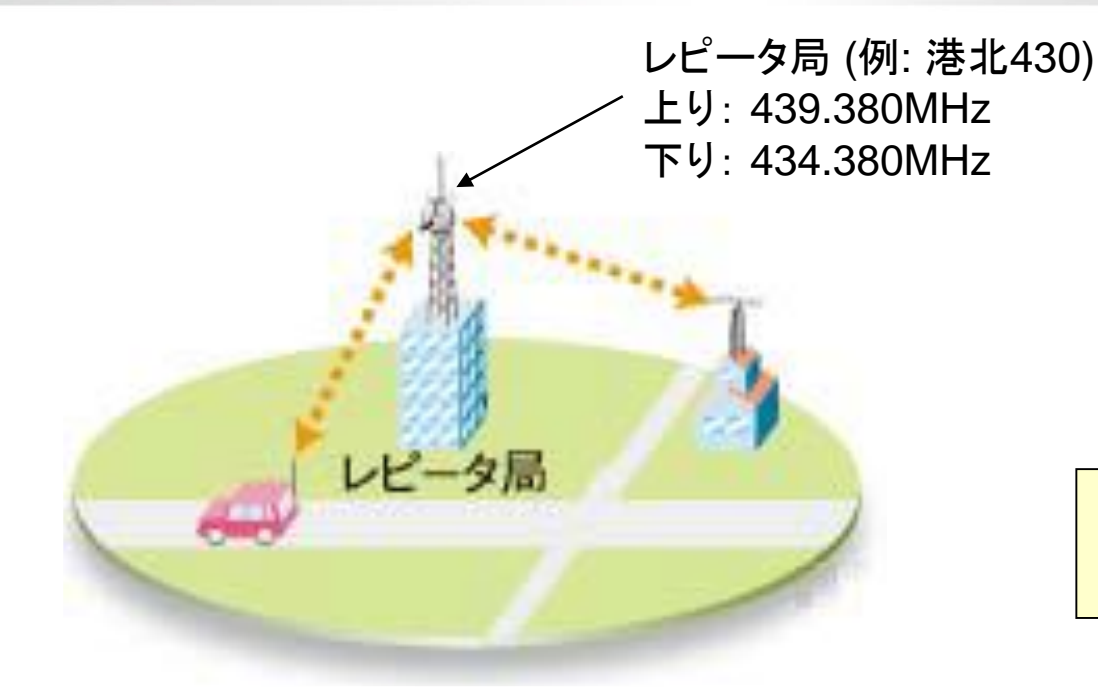

(参考) D-Star対応レピータ局数 日本国内:238局 / 2019.9月時点

この方法も通常のFMレピータ局を使うQSOと同じです。

- ① 無線機をDR (Digital Repeater)モードに設定する。
- ② Fromはレピータリストから使用するレピータ局を選ぶ。 ToはCQCQCQに設定する。

③ PTTを押して話すとレピータ局が受信し、下り周波数の電波で中継送信する。 この方法により、直接電波が届かない場所にいる人とQSOができる。

### 4.D-Starレピータ局を使ったゲート越えQSO

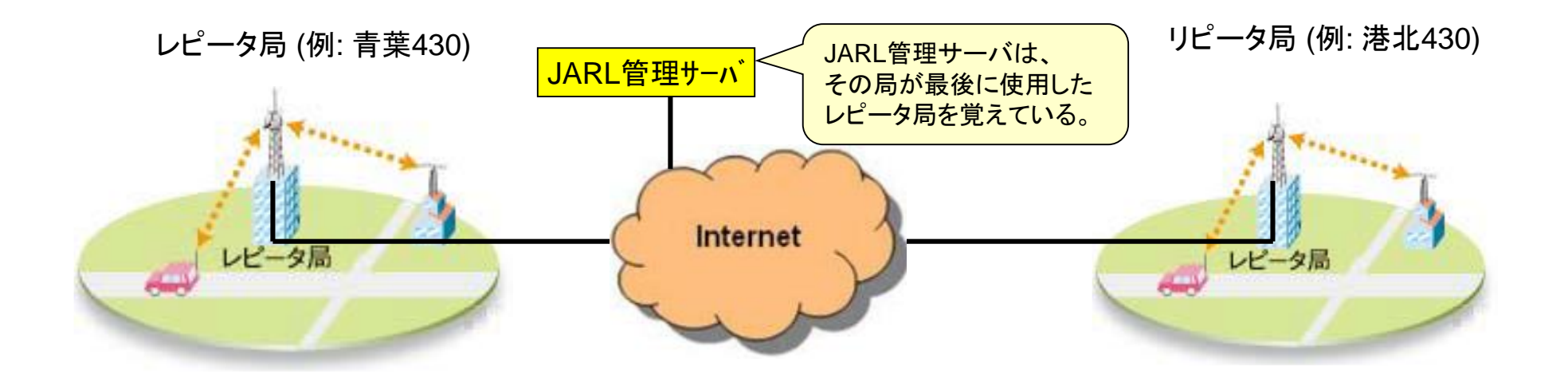

インターネット経由で遠く離れた場所のレピータエリアにいる人とQSOができる。

- ①無線機をDR (Digital Repeater)モードに設定する。 Fromは使用するレピータ局、Toは 「相手レピータエリア又は 相手局コール」を指定する。
- ②相手レピータエリアを指定して話すと、指定したレピータ局から音声が送信される。 応答する人はRX->CSボタンを押し、Toに呼んできた人のコールを設定し話す。
- ③ゲート越え運用をする人は、事前にJARL管理サーバにコールサインを登録しておく 必要がある。 (登録サイト: [https://www.d-star.info/usr/usr\\_agree.php](https://www.d-star.info/usr/usr_agree.php) )

## 5.D-Starノード局を使ったリフレクター接続QSO

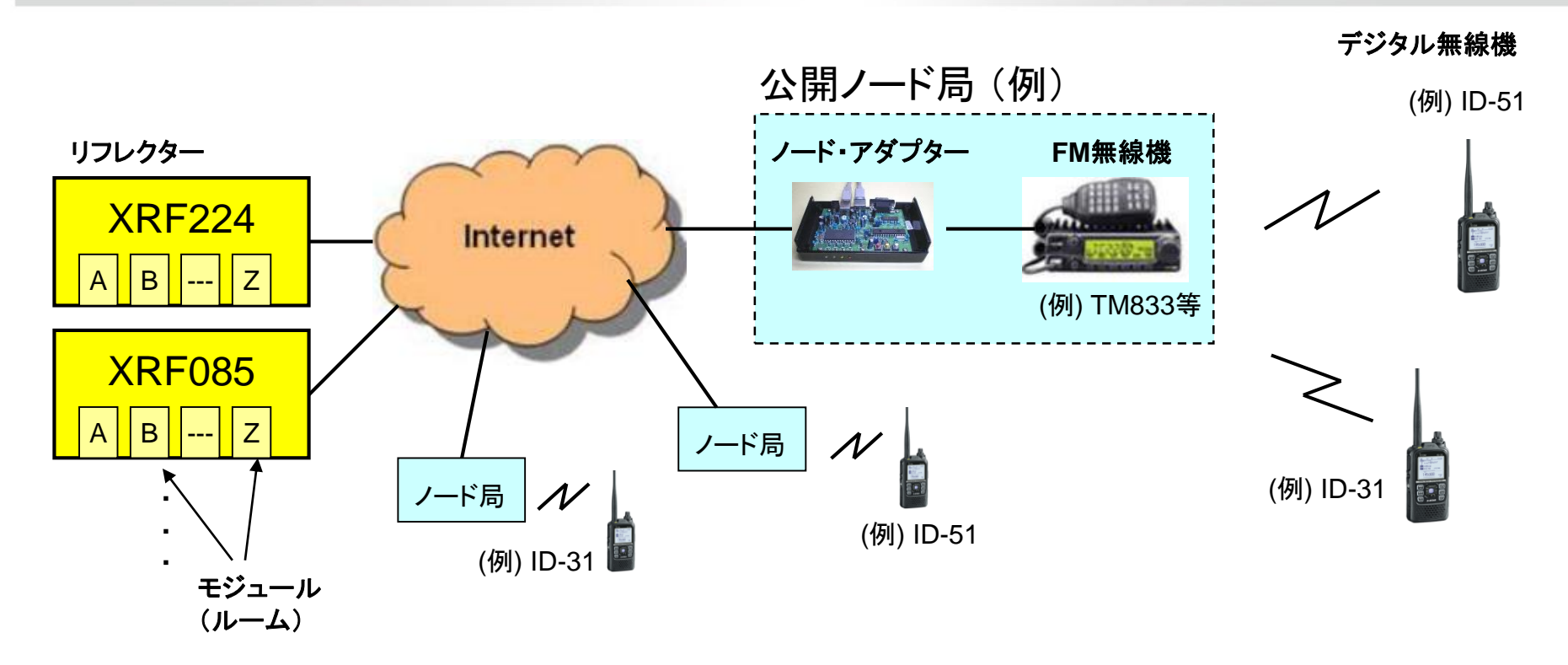

- ①世界の各地には多くのリフレクターと呼ばれるD-Starの音声中継サーバーが設置されて おり、自分の好きなリフレクターに接続してQSOを行うことができる。 (横浜市都筑区内では、 XRF085とXRF224を運用している)
- ②インターネット経由でノード局とリフレクターを接続してQSOを行う。 同じリフレクターの同じモジュールに接続しているノード局間でQSOができる。 (都筑区内の公開ノード局は、通常 XRF224Tに接続している。)
- ③各ノード局とデジタル無線機の間は DVモードで通信を行う。

6.(参考) XRFリフレクターのリスト

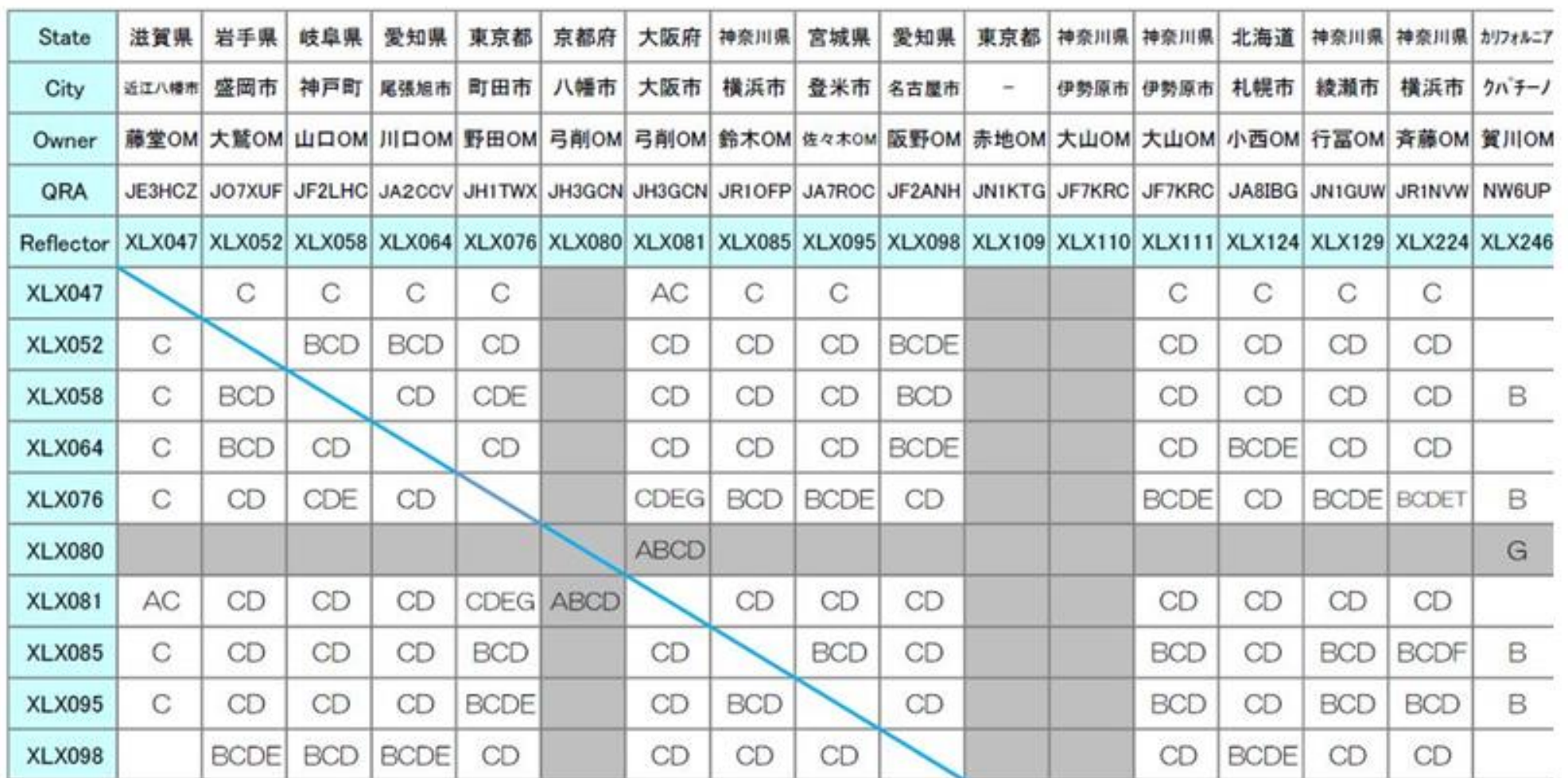

1. この表は XRFリフレクターリストの一部です。現在では、70局以上のXRFリフレクターが日本国内で 稼働しています。全世界では、約430局のXRFリフレクターが稼働しています。( XLX ≒ XRF )

2. リフレクター間はインターリンク機能を使い、相互 接続されているモジュールがあります。 (特に B,C,Dモジュールは多くのXRFリフレクターが相互接続されています。)

## 7.JARL管理サーバーを使ったコールサイン指定QSO

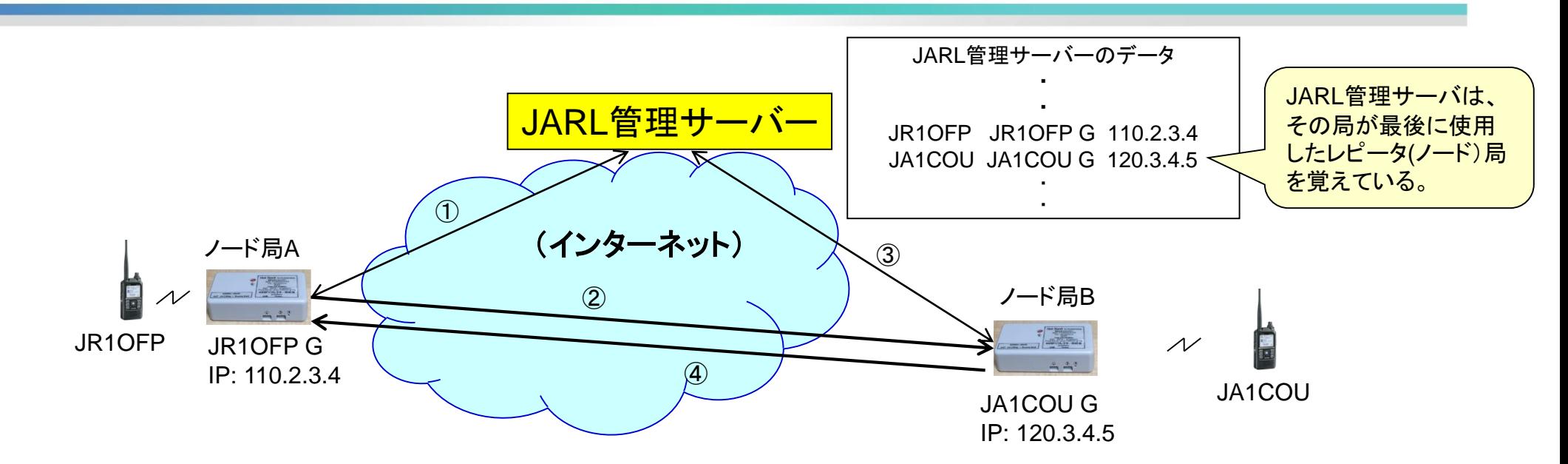

- 1. リグ(ID-31等)を DRモードにする。FROMを自分のノード局Aに設定する。
- 2. TOに交信相手のコールサイン(例:JA1COU)を設定しPTTを押して話す。 この時①交信相手局が最後に使ったノード局とそのIPアドレスをJARL管理サーバーに問 い合わせる。

②求めたIPアドレスを使いノード局B宛に音声パケットを送信する。

- 3. 呼び出し受けた局は、リグのRX⇒CSボタンを押し、TOに相手局コールサイン(例:JR1OFP) を設定する。この状態でPTTを押し③相手ノード局とIPアドレスをJARL管理サーバーに問い合 わせる。④求めたIPアドレスを使いノード局A宛に音声パケットを送信する。
- 4. これを繰り返すことにより、コールサイン指定(ノードtoノード間)のQSOができる。

# 8.D-Starレピータ局接続QSO (Multi forward 接続)

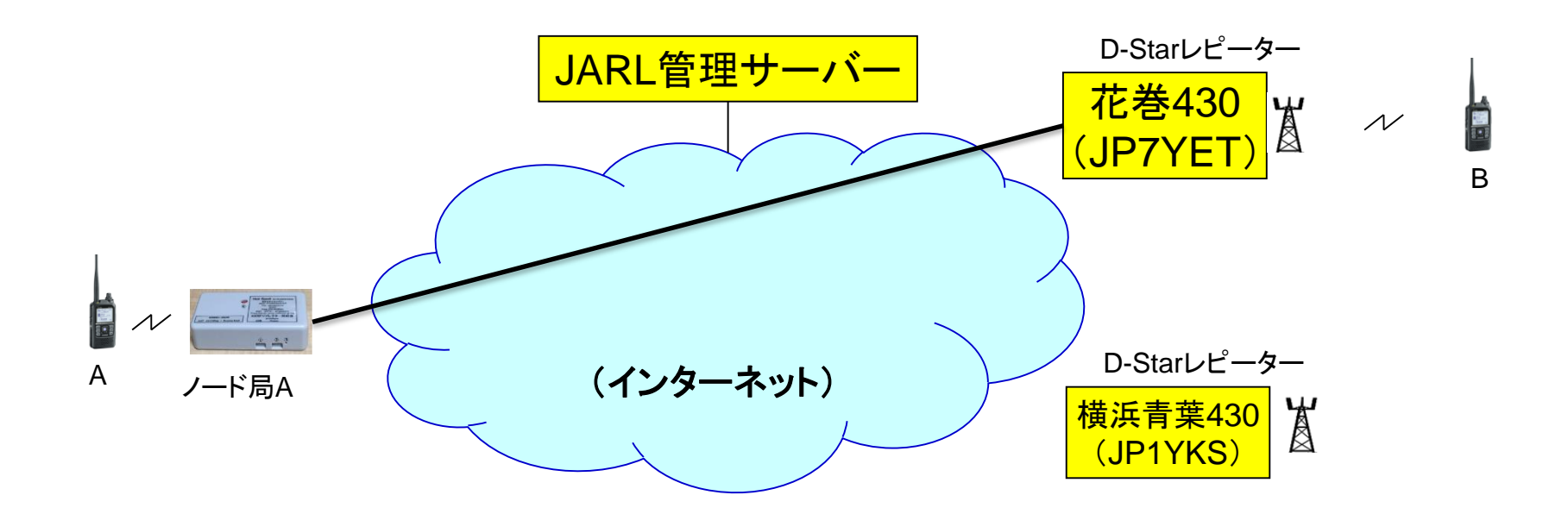

全国の Multi-forward 対応レピーターにノード局を接続してQSOする。

- 1. リグA(ID-31等)を DRモードにする。FROMを自分のノード局Aに設定する。
- 2. TOに接続したいレピータ(例:JP7YETAL)を設定しカーチャンクする。 「JP7YET Aに接続しました」のアナウンスが流れる。--- 接続完了
- 3. リグA(ID-31等)のダイヤルを回しTOを「CQCQCQ」に合わせる。 この状態でPTTを押して話すと、花巻430エリアにいる人と山かけQSOができる。 (花巻430エリアの人も TOに「CQCQCQ」を設定して話す。)

## 9. D-Starノード局構築に必要なソフトウェア

D-Starノード局を構築するためにはソフトウェアが必要で、次の様なフリーソフトが使わ れています。 各ソフトウェアは、ラズパイ(Linux), Windows PC, Androidスマホ等 で動かします。

| 接続先<br>ソフトウェア                           | D-Star<br>レピーター<br>接続<br>(Multi Forward) | D-Star<br>リフレクター<br>(REFxxx, XRF<br>xxx) | C4FM<br>リフレクター            | <b>DMR</b><br>リフレクター      | コールサイン<br>指定QSO<br>(JARL管理サーバ) | 備考<br>(開発者の国)   |
|-----------------------------------------|------------------------------------------|------------------------------------------|---------------------------|---------------------------|--------------------------------|-----------------|
| <i>ircDDBGateway</i><br>+ DstarRepeater | $\times$                                 | $\bigcirc$                               | $\times$                  | $\times$                  | $\times$                       | (アメリカ)          |
| <b>BlueDV</b>                           | $\boldsymbol{\mathsf{X}}$                | $\bigcirc$                               | $\bigcirc$                | $\bigcirc$                | $\times$                       | (オランダ)          |
| <b>BlueDVAMBE</b>                       | $\overline{\mathsf{x}}$                  | $\bigcirc$                               | $\boldsymbol{\mathsf{X}}$ | $\bigcap$                 | $\times$                       | 無線機不要<br>(オランダ) |
| Peanuts                                 | $\boldsymbol{\mathsf{X}}$                | 特定の<br>リフレクター                            | $\boldsymbol{\mathsf{x}}$ | $\boldsymbol{\mathsf{x}}$ | $\times$                       | 無線機不要<br>(オランダ) |
| <b>NoraGateway</b>                      | $\bigcirc$                               | $\overline{O}$                           | $\overline{\mathsf{x}}$   | $\overline{\mathsf{x}}$   | $\overline{O}$                 | 開発中<br>(日本)     |
| Pi-Star                                 | $\overline{\mathsf{x}}$                  | $\bigcirc$                               | $\bigcirc$                | $\bigcirc$                | $\times$                       | (イギリス)          |

(ノード局用ソフトウェアの機能比較表)

NoraGatewayは、圏央道友会のJI1ROJ 片平OMが開発したD-Starノード局用の ソフトウェア(フリーソフト)です。

#### (特徴)

- 1. 非常に多機能でいろいろな使い方ができる。
- 2. Windowsパソコン、 ラズベリーパイ(LINUX)、 Andriodスマホ等で動かすことが できる。
- 3. まだ開発中で、頻繁にソフトウェアの更新(改善)が行われている。

ここからは、NoraGatewayを使った D-Starノード局 構築方法の例とその使い方を 紹介します。

# 11. NoraGawayを使ったノード局の構成(1)

#### (1) **HotSpotNORA**ノード局構成

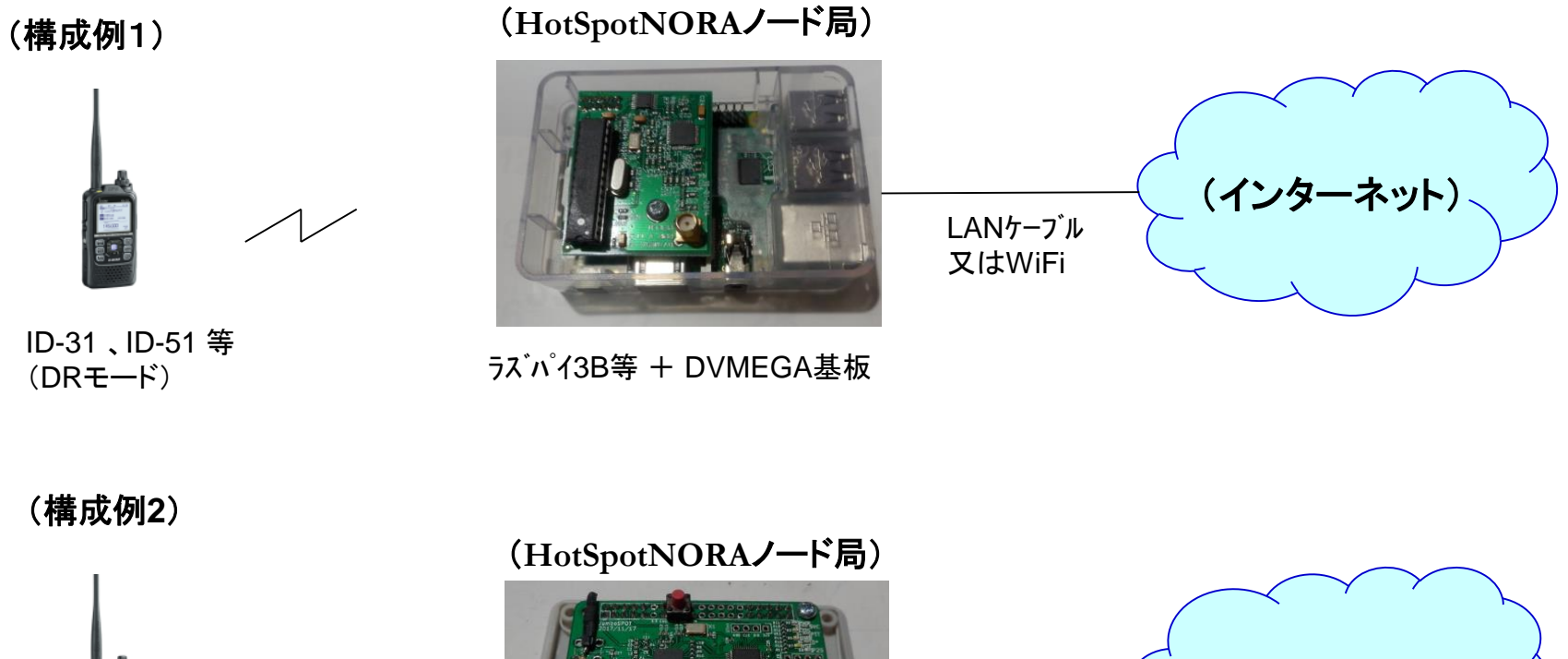

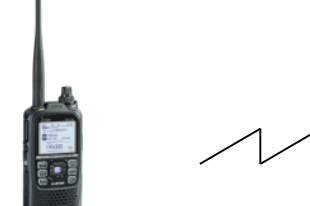

(DRモード)

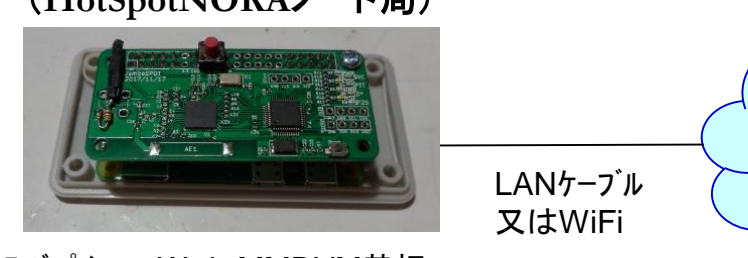

ID-31 、ID-51 <sup>等</sup> ラズパイzeroW <sup>+</sup> MMDVM基板

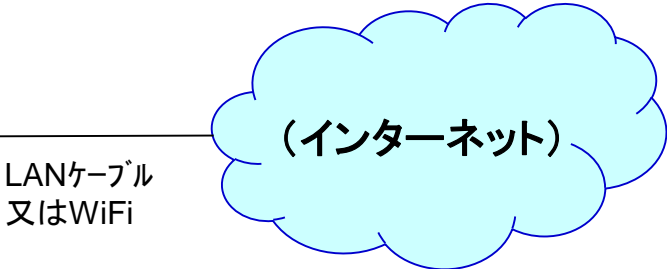

12. NoraGawayを使ったノード局の構成(2)

#### (2) **BlueDV\_NORA**ノード局構成

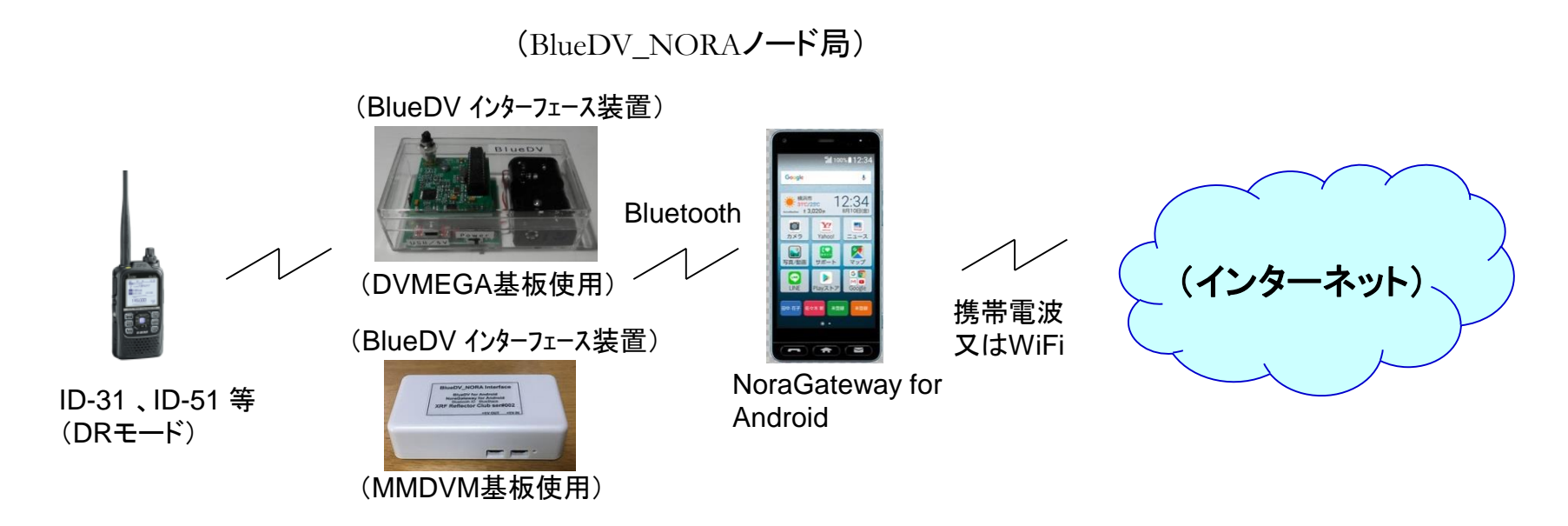

#### (3) ターミナルモード**Nora**ノード局構成

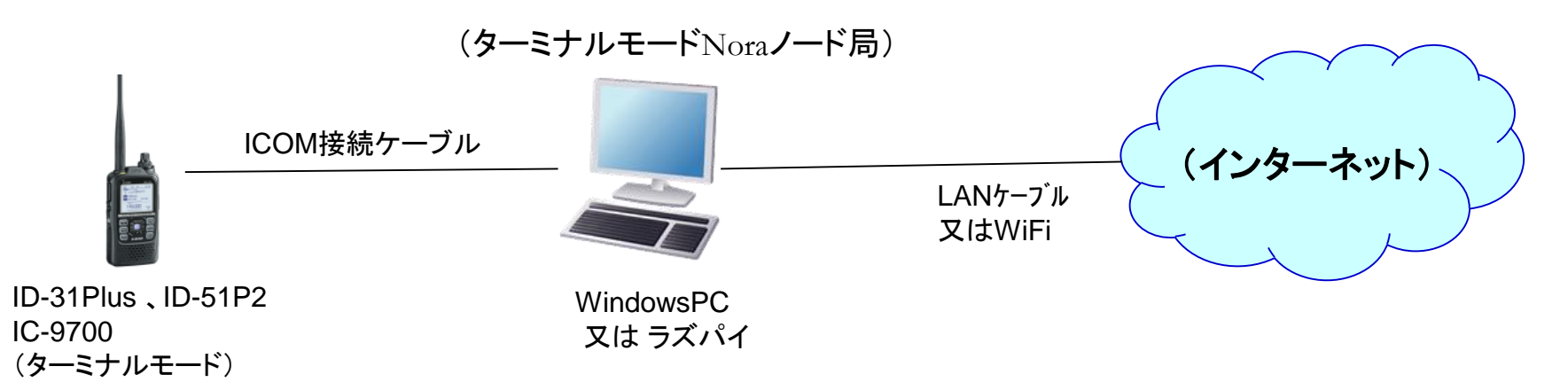

# 13. NoraGawayを使ったノード局の構成(3)

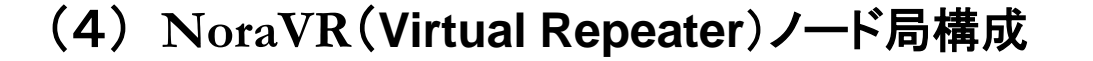

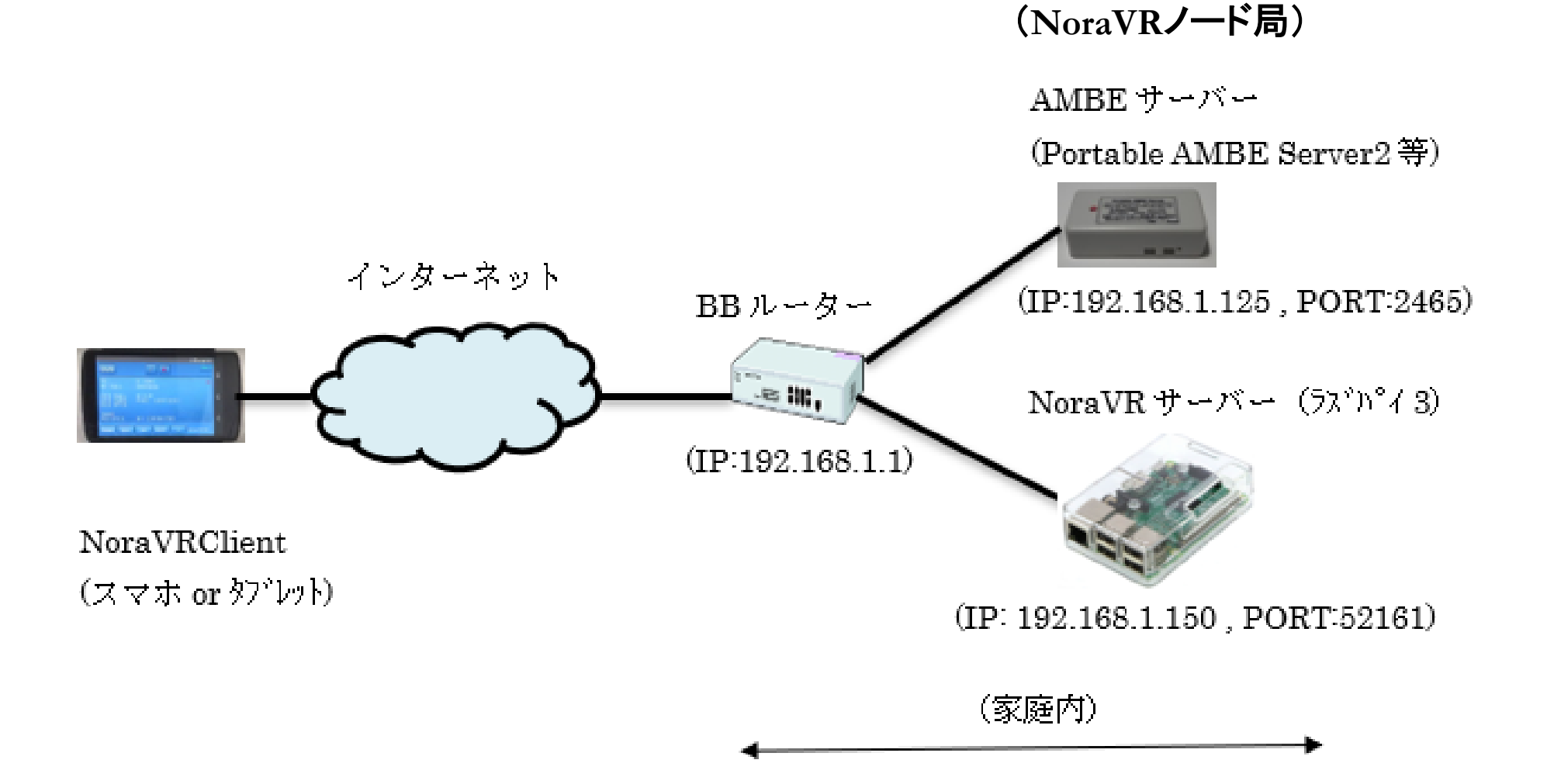